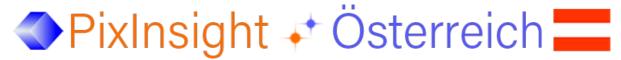

http://www.skypixels.at/pixinsight\_info.html

## Install Scripts in PixInsight - Instruction

- 1 Click a file with the RIGHT mouse button (GAME.zip, EXIF.zip, ...)
- 2 select "Save target as" from the context menu
- 3 Unzip the file
- 4 File \*.js > save in directory: ...\PixInsight\src\scripts \*

The script must be activated in PixInsight:

- 5 SCRIPTS > Feature Scripts...: Click 'Add'
- 6 Specify the location where the script was saved (see 4)

Following message appears:

1 additional script(s) were found on directory: C:\Program Files\PixInsight\src\scripts (recursive search)

- 7 Click button OK
- 8 Click button ,Regenerate'

Now the script is available in PixInsight.

Videoinstruction by Gerald Wechselberger http://www.skypixels.at/downloads/PixInsight/Scripts.mp4

<sup>\*</sup> The script does not have to be saved in the PixInsight folder - any location on the computer is possible.